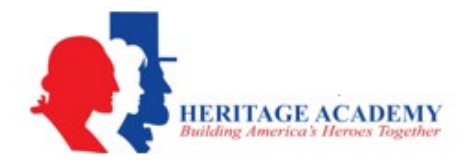

## **How to sync PowerSchool with MySchoolBucks**

Parents will now be able to pay for Student Fees through PowerSchool, with [MySchoolBucks.](https://www.myschoolbucks.com/ver2/getmain?requestAction=home)

## **Checking, credit/debit card payments:**

- **1.** Login in to PowerSchool.
- **2.** Select the MySchoolBucks link/button in Power School
- **3.** Click "Go To MSB" **NOTE:** *You may need to hit the "Re-Sync" button if the data is out of date*.

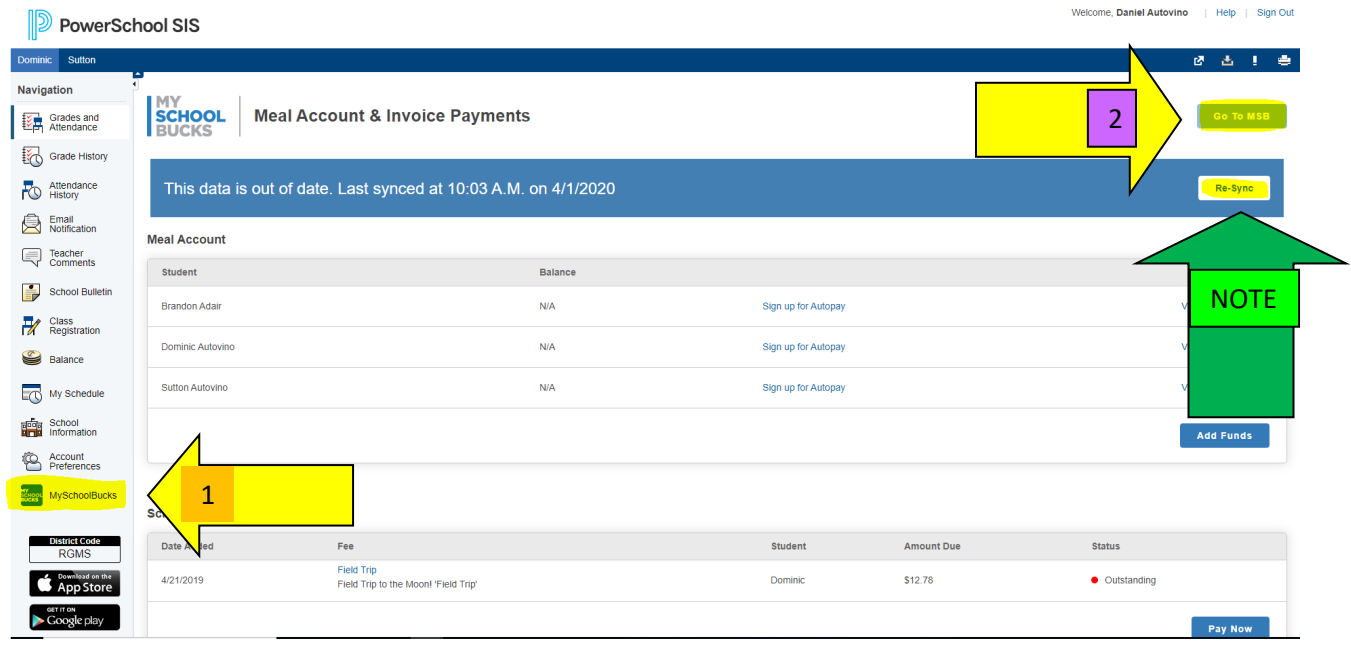

**4.** Create a new MySchoolBucks Account by selecting "New MySchoolBucks User" or click "Existing MySchoolBucks User" to log in to an existing account.

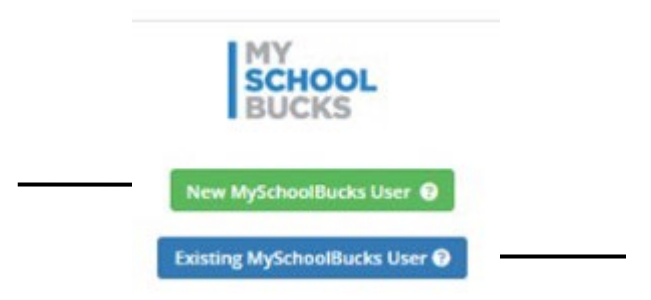

**NOTE:** *Any fee assigned to your student will be emailed to you upon account creation and visible right away on your [MySchoolBucks](https://www.myschoolbucks.com/ver2/getmain?requestAction=home) account.*

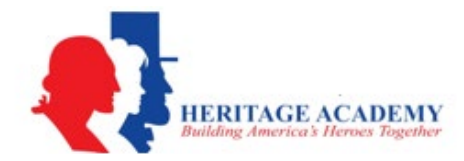

**5.** Select your fee(s) and add it to your basket/cart or explore payment options.

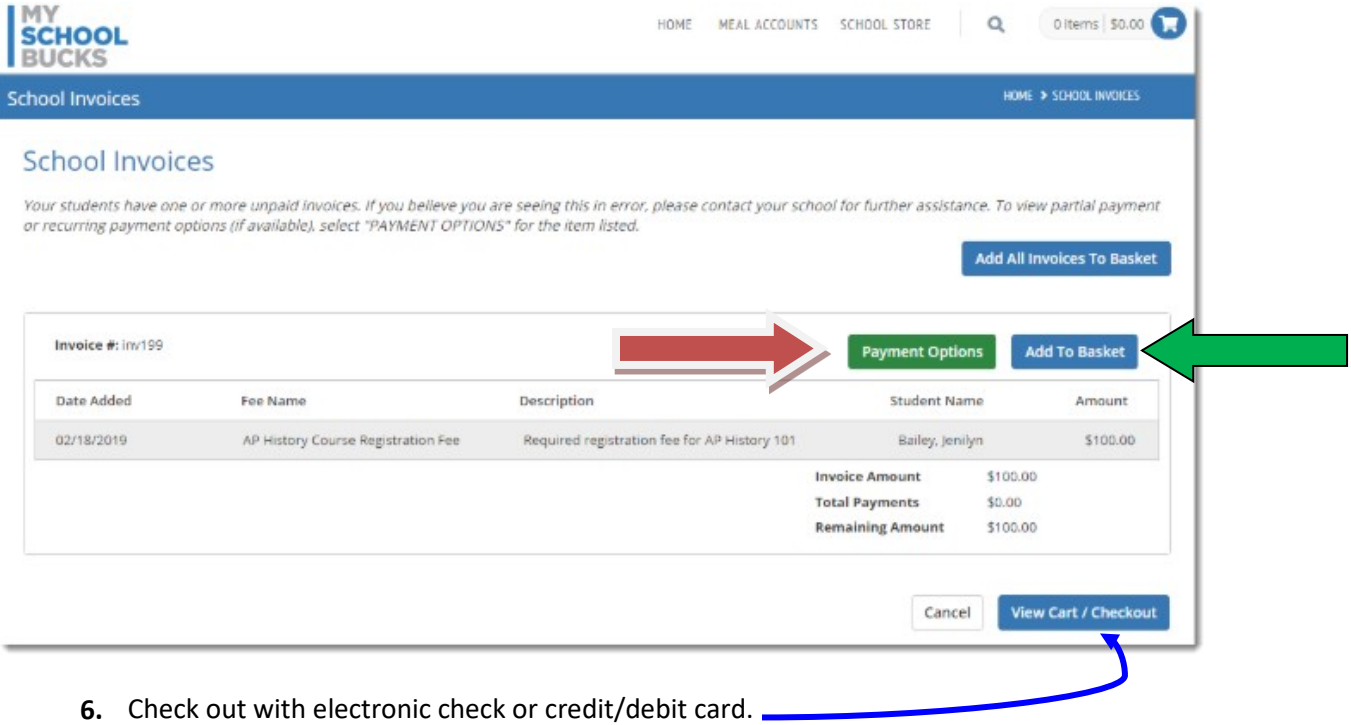

## **QUESTIONS?**

Please contact **MySchoolBucks** directly for any questions on creating or using your account, including locating fees.

**MySchoolBucks Parent Support 855.832.5226 [parentsupport@myschoolbucks.com](mailto:parentsupport@myschoolbucks.com)**